# **Capítulo 5**

# **Manejo de paquetes en Debian**

### **¿ Qué es un repositorio ?**

Es una "bodega" donde se encuentran los paquetes a instalar en cualquier distribución, por lo regular los repositorios son servidores **ftp** o **http**, también pueden ser locales, en donde se encuentran todos los paquetes disponibles para una distribución, digo paquetes y no programas, porque un paquete no necesariamente contiene un programa, puede contener imágenes, librerías, código fuente, documentación, traducciones y desde luego programas .

Cada distribución tiene sus propios repositorios y su forma de clasificarlos, y básicamente funcionan muy parecido, existe un programa en consola o en modo gráfico que se encarga de descargar y de instalar los paquetes, todo de modo automático.

### **Lista de paquetes**

- **estable** : Consta de software estable y bien probado, y cambia sólo al incorporar correcciones importantes de seguridad.
- **testing (en pruebas)** : Este área contiene paquetes que se espera que sean parte de la próxima distribución estable. No goza de actualizaciones del equipo de seguridad en el mismo momento en que salen.
- **unstable (inestable)** : Contiene los paquetes más recientes en Debian. Debian. Una vez que un paquete ha cumplido nuestras exigencias de estabilidad y calidad de empaquetado, será incluido en testing (la distribución en pruebas). unstable tampoco está soportada por el equipo de seguridad.

En la siguiente pagina podemos encontrar los grupos de paquetes estable : <http://packages.debian.org/stable/>

### **Estructura de los directorios**

El software que ha sido empaquetado para Debian está disponible en alguno de los diversos árboles de directorios situados en cada sitio réplica Debian a través de FTP o HTTP.

Por ejemplo :

### **http://http.us.debian.org/debian/**

En cada sitio réplica de Debian, bajo el directorio debian se pueden encontrar los siguientes directorios:

### **dists/**:

Este directorio contiene las "distribuciones" y se utilizan para acceder a los paquetes actualmente disponibles en las versiones y pre-versiones de Debian. Aún se pueden encontrar aquí algunos

paquetes antiguos, archivos **Contents-\*.gz**, y archivos **Packages.gz**.

# **pool**/:

La nueva ubicación de todos los paquetes de todas las versiones y versiones previas de Debian.

### **tools**/:

Utilidades del DOS para crear discos de arranque, particionar su unidad de disco, comprimir/descomprimir archivos y arrancar Linux.

# **doc**/:

La documentación básica de Debian: FAQ, instrucciones para dar a conocer un fallo, etc.

### **indices**/:

El archivo **Maintainers** y los archivos **override**.

### **project**/:

Principalmente recursos para el desarrollador, tales como:

### **project/experimental**/:

Este directorio contiene paquetes y herramientas que aún están en desarrollo y en la etapa alfa de prueba. Los usuarios no deberían usar estos paquetes ya que pueden resultar peligrosos y perjudicial incluso para los más experimentados.

### **project/orphaned**/:

Paquetes que han sido abandonados por las personas los tenían a cargo y que han sido retirados de la distribución.

### **Agregar repositorio**

Dentro del archivo */etc/apt/sources.list* contiene los repositorios de donde bajar los paquetes.

# more /etc/apt/sources.list

deb http://ftp.belnet.be/debian/ squeeze main deb-src http://ftp.belnet.be/debian/ squeeze main

deb http://security.debian.org/ squeeze/updates main contrib non-free deb-src http://security.debian.org/ squeeze/updates main contrib

deb http://ftp.belnet.be/debian/ squeeze-updates main contrib deb-src http://ftp.belnet.be/debian/ squeeze-updates main contrib

deb http://mirrors.kernel.org/debian squeeze-updates main contrib

APT (Advanced Packaging Tool**)** utiliza /var/lib/apt/lists/\* para el seguimiento de paquetes disponibles, mientras dpkg usa /var/lib/dpkg/available.

#### # ls -l /var/lib/apt/lists/\*

```
...
-rw-r--r-- 1 root root 31462284 mar 19 08:03 ftp.belnet.be_debian_dists_squeeze_main_binary-amd64_Packages
-rw-r--r-- 1 root root 1964287 feb 4 09:19 ftp.belnet.be_debian_dists_squeeze_main_i18n_Translation-es
-rw-r--r-- 1 root root 16218066 mar 19 09:41 ftp.belnet.be_debian_dists_squeeze_main_source_Sources
-rw-r--r-- 1 root root 79805 mar 19 10:05 ftp.belnet.be_debian_dists_squeeze_Release
-rw-r--r-- 1 root root 1671 mar 19 10:23 ftp.belnet.be_debian_dists_squeeze_Release.gpg
-rw-r--r-- 1 root root 0 abr 24 12:23 ftp.belnet.be_debian_dists_squeeze-updates_contrib_binary-amd64_Packages
...
```
#### # cat /var/lib/dpkg/available

```
…
Package: libpcap-dev
Priority: optional
Section: libdevel
Installed-Size: 52
Maintainer: Romain Francoise <rfrancoise@debian.org>
Architecture: all
Source: libpcap
Version: 1.1.1-2
Depends: libpcap0.8-dev
Size: 19426
Description: development library for libpcap (transitional package)
 Empty package to facilitate upgrades, can be safely removed.
Homepage: http://www.tcpdump.org/
...
```
### Con el comando **apt-get update** o **aptitude update** me actualiza el archivo **/var/lib/dpkg/available**.

En cuanto a las dependencia entre paquetes, **apt-get** obtiene automáticamente los paquetes que dependen entre sí (**depends**) pero ignora los paquetes recomendados (**recommends)** y sugeridos **(suggests). dselect,** en cambio, ofrece un control más avanzado de los paquetes basado en menús que ofrece la posibilidad de elegir paquetes basándose en **depends**, **recommends** y **suggests**. **aptitude** tiene la opción de descargar todos los paquetes automáticamente basándose en **depends**, **recommends** y **suggests**.

### **Herramientas principales**

El programa **taskel** nos muestra los grupos que podemos instalar, de la misma forma que en la instalación del Debian.

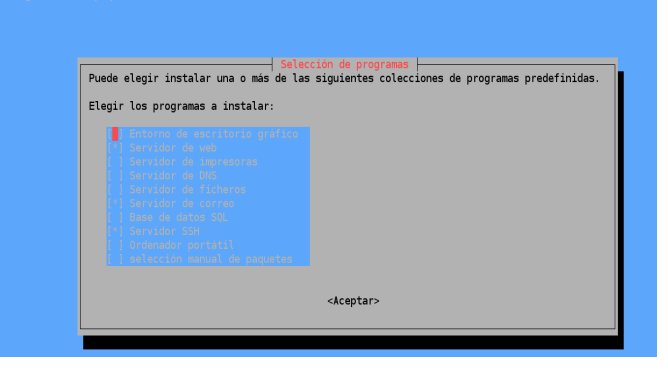

# taskel

- **dselect** = Herramienta de administración de paquetes basada en menús (alto nivel).
- $\cdot$  **dpkg** = Instala paquetes.
- **apt-get** = Instala paquetes.
- **aptitude** = Instala paquetes (paquetes y tareas, interfaz de APT basada en ncurses).
- **deity** = Otra interfaz para APT basada en ncurses.
- **synaptic**, **gsynaptic** = Otras interfaces gráficas para APT.

### **Herramientas pr ácticas**

- **apt-cache** = Búsqueda de paquetes en la caché local.
- **dpkg-reconfigure** = Vuelve a configurar un paquete ya instalado (si utiliza debconf).
- **dpkg-source** = Se encarga de los archivos fuentes.
- **dpkg-buildpackage** = Automatiza la creación de un paquete.

### **Uso de dpkg**

Devuelve una lista con los paquetes instalados :

# dpkg --get-selections

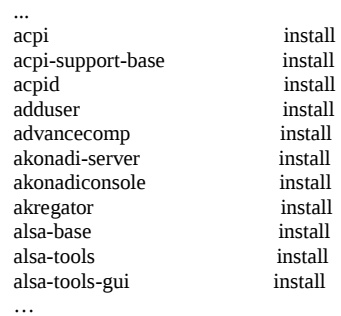

Informa sobre las dependencias y las versiones de las mismas :

# dpkg --info paquete.deb

Muestra el contenido del paquete :

```
# dpkg -c paquete.deb
```
Instalar un paquete :

# dpkg -i paquete.deb

Cuando no puede resolver las dependencias ejecutamos : **apt-get -f install**

Mostrar el contenido de un paquete ya instalado :

# dpkg -L mc

Desinstalar un paquete :

# dpkg -r paquete.deb

Desinstalar un paquete forzada :

# dpkg --force -r paquete.deb

Desinstala el paquete y purga los archivos de configuración :

# dpkg --purge paquete.deb

Buscar un contenido en los paquetes instalados :

# dpkg -S /bin/ls

coreutils: /bin/ls

Listar el estado de los paquetes conocidos por el sistema :

 $#$  dpkg -l

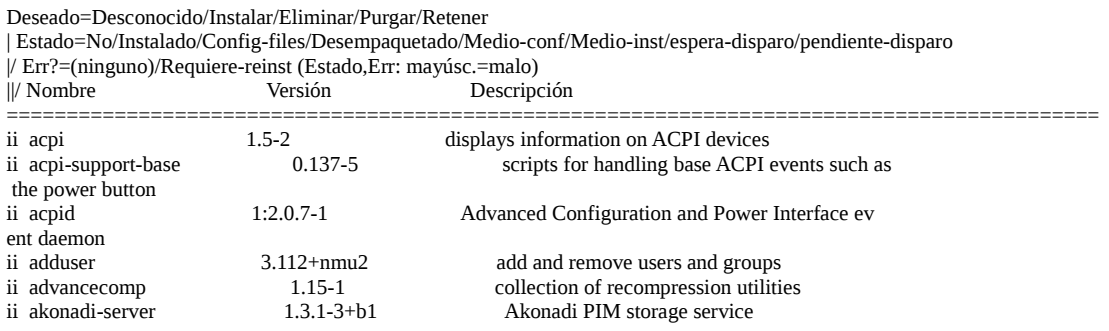

Listar el estado de los paquetes conocidos por el sistema que contiene \*vi\*:

# dpkg -l  $*vi*$ 

Reconfigura cualquier paquete que aun no esta configurado :

# dpkg --configure --pending

Intentar reparar el sistema :

# dpkg --configure -a

Estado de un paquete instalado, dependencia, sección, archivos de configuración, etc

# dpkg --status mc

```
Package: mc
Status: install ok installed
Priority: optional
Section: utils
Installed-Size: 6508
Maintainer: Debian MC Packaging Group <pkg-mc-devel@lists.alioth.debian.org>
Architecture: amd64
Version: 3:4.7.0.9-1
Depends: e2fslibs (>= 1.41.0), libc6 (>= 2.3), libcomerr2 (>= 1.01), libglib2.0-0 (>= 2.24.0), libgpm2 (>= 1.20.4), libslang2
(>= 2.0.7-1)
```
Recommends: mime-support

Suggests: perl, zip, unzip, bzip2, links | w3m | lynx, arj, file, xpdf-reader | pdf-viewer, dbview, odt2txt, gv, catdvi, djvulibre-bin, imagemagick, python, python-boto, python-tz

Conffiles:

 /etc/mc/cedit.menu 97e2c5705a651c15896c1f501c12082b /etc/mc/mc.menu.sr b394f31ffaea9efd083c142491bc1ad7 /etc/mc/sfs.ini 316dc92f3fdec60a7aaf0866edc361db /etc/mc/mc.charsets d59055016dbad2abe5cdf42ef199c92f /etc/mc/edit.indent.rc 008c6d0205315a87a977c7cd74a1526e /etc/mc/mc.menu 6187dd1b6029bfc91484000843635653 /etc/mc/edit.spell.rc 6c46bc0859a452b43f4fa7fb435b1325 /etc/mc/filehighlight.ini 715504387dcae9c3a3fcfa090414db5e /etc/mc/mc.keymap.emacs 2be8442a33951cb4d45e072b76b09dda /etc/mc/Syntax fc5e1383f81c23266f1274b4598532e1 /etc/mc/mc.keymap 2ea38e5be6c591b56c9a62ee92d8256a /etc/mc/mc.keymap.default 2ea38e5be6c591b56c9a62ee92d8256a /etc/mc/mc.lib c59f6d301f3e1397d73c2618e8d39e26 /etc/mc/mc.ext e7758e2f4b2f899f87502d54de690462 Description: Midnight Commander - a powerful file manager GNU Midnight Commander is a text-mode full-screen file manager. It uses a two panel interface and a subshell for command execution. It includes an internal editor with syntax highlighting and an internal viewer with support for binary files. Also included is Virtual Filesystem (VFS), that allows files on remote systems (e.g. FTP, SSH servers) and files inside archives to be manipulated like real files. Homepage: http://www.midnight-commander.org

### **Uso de apt-get**

Dentro del directorio **/var/cache/apt/archives** se guarda todos los paquetes que bajamos.

Descarga y analiza la lista de nuevos paquetes desde los repositorios del **sources.list**

# apt-get update

Actualiza todos los paquetes instalados

# apt-get upgrade

Actualizar todos los paquetes resolviendo las dependencias y la distribución

# apt-get dist-upgrade

Instalación de paquetes que resuelve las dependencias

# apt-get install nombre\_del\_paquete

Instalar una versión de un paquete determinado

# apt-get install nombre\_del\_paquete=version

Reinstalar un paquete

# apt-get install --reinstall nombre\_del\_paquete

Desinstalar un paquete

# apt-get remove nombre\_del\_paquete

Desinstalar un paquete y su archivos de configuración

# apt-get remove --purge nombre\_del\_paquete

Bajar un paquete sin instalarlo ni desempaquetarlo

# apt-get -d install mc

Simular una instalación

# apt-get -s install mc

Bajarme el codigo fuente de un paquete en (**/var/cache/apt/archives).**

# apt-get source mc

Actualiza la caché y verifica las dependencias.

# apt-get check

Borrar cache de los paquetes bajados (**/var/cache/apt/archives).**

# apt-get clean

Elimina únicamente los paquetes inútiles

# apt-get autoclean

Actualizar versión

# apt-get dist-upgrade

### **Uso de apt-cache**

Es una utilidad que manipula la caché de paquetes APT en busca de información.

Buscar en los paquetes y las descripciones

# apt-cache search *palabra*

Muestra la descripción completa del paquete

# apt-cache show *paquete*

Muestra su relación con otros paquetes

# apt-cache showpkg *paquete*

Muestra las dependencias del paquete

# apt-cache depend *paquete*

Más información **man apt-get** o **apt-get -h**

# **Reconfigurar paquetes**

### **Archivos generales**

Los siguientes archivos es para comprobar exactamente que paso con la instalacion de los paquetes :

- /var/lib/dpkg/status
- /var/backups/dpkg.status\*

Los paquetes que bajamos se encuentran en :

• /var/cache/apt/archives

Repositorios con el contenido de paquetes :

- /var/lib/apt/lists/\*
- /var/lib/dpkg/available

### **Agregar el/os cdrom o dvd al repositorio**

# apt-cdrom add

### **Programas recomendados**

Con el comando **netselect-apt** se seleccionara el repositorio mas rápido.

# apt-get install netselect-apt # netselect-apt

Con el comando **apt-spy** se seleccionara el repositorio mas rápido.

# apt-get install apt-spy # apt-spy -d stable -o /tmp

Con el comando **configure-debian** podemos seleccionar varios programas dependiendo el tipo si es administración, documentación, librerías, etc.

# apt-get configure-debian

#### **<http://backports.debian.org/>**

**MEJORAR LEER : http://www.taringa.net/posts/linux/1323013/Guia-de-referencia-debian.html**